# **Ghi chú phát hành trivum**

# **MusicCenter V9.63 và Touchpad V3.02**

### **Cải thiện kết nối KNX**

Bây giờ có thể sử dụng định tuyến IP KNX an toàn.

Hơn nữa, các giao diện KNX có thể được sử dụng trực tiếp, như Gira X1.

Tuy nhiên, bộ định tuyến KNX IP vẫn được khuyến nghị vì chúng có thể giao tiếp song song với bất kỳ số lượng thiết bị nào.

### **Các đối tượng KNX được cải thiện**

- hiện giá trị KNX hỗ trợ giá trị float.
- kiểm soát cảnh và lưu trữ trạng thái đã được làm lại hoàn toàn.
- Các nguồn vùng MusicCenter (có thể định cấu hình cho từng vùng) hiện có thể được chọn trực tiếp bằng tin nhắn 1 byte.
- đối tượng RGB hiện cũng hỗ trợ RGBW (với kênh màu trắng).

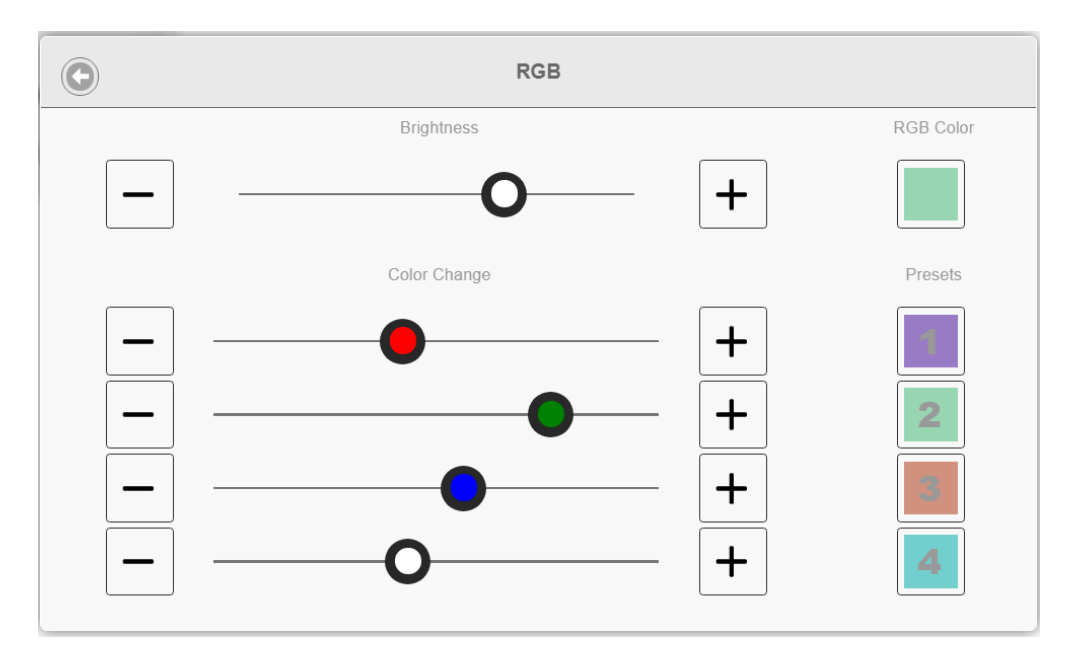

### **Các chức năng quản lý và khách sạn tốt hơn**

Các hành động hiện có thể được định cấu hình

- để đặt lại một số hoặc tất cả các phòng về cài đặt mặc định, chẳng hạn như không có báo thức
- để hủy liên kết tất cả các thiết bị bluetooth với trivum AudioBox P150

Giờ đây, cấu hình web có thể phân biệt giữa quản trị viên và người dùng có quyền truy cập hạn chế. Ngay cả khi đã đặt mật khẩu quản trị, người dùng có thể được phép truy cập vào một số phần của cấu hình, tùy chọn bằng mật khẩu của riêng mình.

Cấu hình web Bàn di chuột trivum giờ đây cũng có thể được bảo mật bằng mật khẩu.

Màn hình Touchpad có thể được khóa bằng mã PIN truy cập tổng thể, đối với các khu vực công cộng, nơi chỉ nhân viên khách sạn mới có thể điều khiển nhạc.

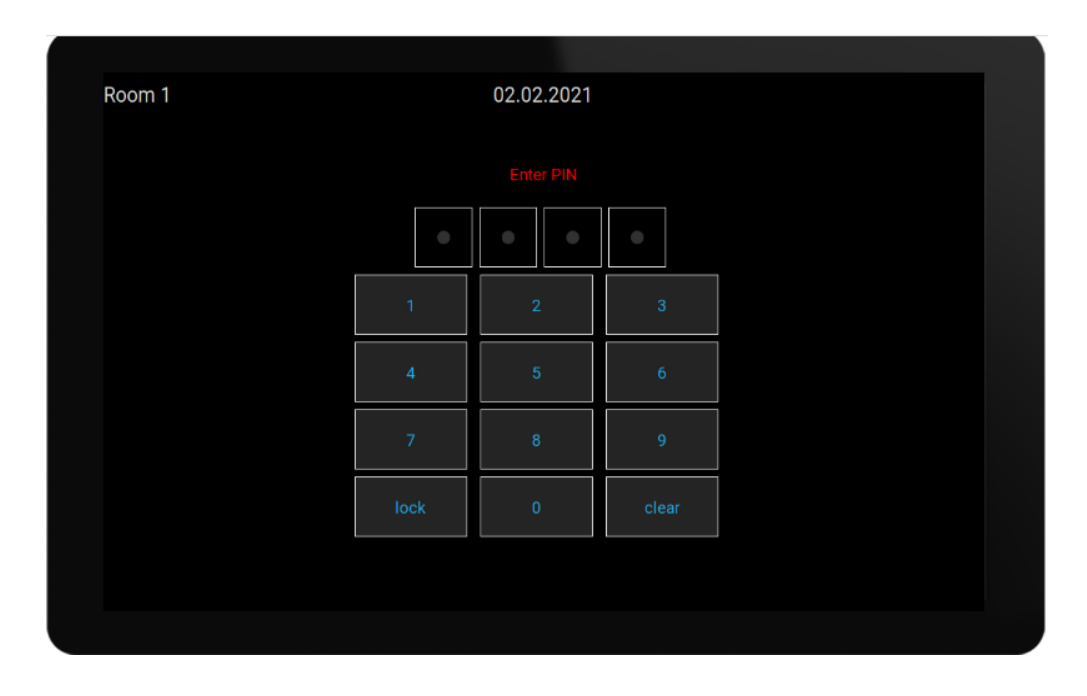

### **Cải thiện việc sao chép cấu hình chính/phụ**

Đối với các công ty phải cài đặt nhiều hệ thống trivum tương tự có chứa các thiết bị chính/phụ, giờ đây có một sự nhẹ nhõm tuyệt vời: nếu phần cứng đích được kết hợp giống hệt nhau, các cấu hình đầy đủ có thể được tiếp quản từ các hệ thống mẫu. Cái gọi là Nhập thích ứng sẽ tự động điều chỉnh các số sê-ri thiết bị khác nhau.

### **Trộn âm thanh đầu vào đường truyền**

Với thiết bị SC344V2, giờ đây có thể trộn lẫn âm thanh của các đầu vào tương tự, ví dụ: để phát âm thanh của 4 micrô khác nhau trong cùng một phòng.

### **Ứng dụng Android hiện có thể được gọi từ các ứng dụng khác**

thông qua URL: trivum: // control

### **Tự động hóa NodeRed**

trivum hiện có thể được tích hợp vào các máy chủ cho công cụ nối dây NodeRed đồ họa, bằng một đối tượng trạng thái và sự kiện đơn giản.

<https://www.trivum-shop.de/support/docs/en/mcenter-nonating.html>

### **Tự động hóa MQTT**

trivum hiện có thể được tích hợp với các nhà môi giới MQTT. Các hành động vĩ mô có thể được xác định tại trivum để gửi lệnh đến nhà môi giới. Có thể nhận các tin nhắn MQTT rất đơn giản để bật hoặc tắt các vùng.

<https://www.trivum-shop.de/support/docs/en/mcenter-mqtt.html>

### **Hiển thị trạng thái radio trên web tốt hơn**

Một số đài phát thanh trên web áp dụng tính năng chặn địa lý, trả lại một câu trả lời html hoặc xml để cho biết về điều này. Văn bản cơ bản của câu trả lời như vậy hiện hiển thị cho người dùng, để hiểu rõ hơn tại sao không có âm thanh.

# **Hỗ trợ tiếng Nhật**

hiện có sẵn trong giao diện người dùng và cấu hình web.

# **MusicCenter V9.52 bản dựng 14864**

### **Các tính năng mới**

### **Ứng dụng trivum cho Android hiện có sẵn trên Google Play**

Tất cả chủ sở hữu Điện thoại thông minh và Máy tính bảng Android hiện có thể cài đặt ứng dụng Điều khiển trivum từ cửa hàng Google Play.

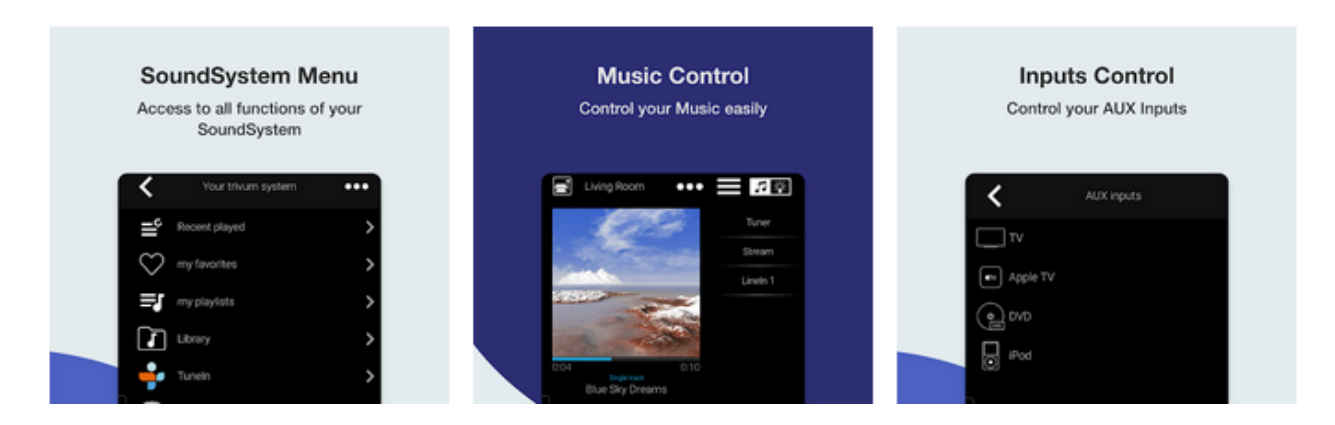

Nó cho phép tìm thấy trivum thiết bị của bạn trong mạng và chọn và sử dụng một thiết bị dễ dàng.

Ứng dụng này cũng đi kèm với chế độ demo, dành cho bất kỳ ai chưa có phần cứng trivum. Chỉ cần chạy ứng dụng, chọn bản demo trực tuyến và trải nghiệm giao diện của trivum.

### **Giới hạn giao diện người dùng dễ dàng cho sử dụng thương mại**

Để sử dụng trivum trong nhà hàng, quán bar và phòng tập thể dục, người ta thường muốn tắt tất cả các loại tùy chọn thiết lập và cấu hình, đồng thời giới hạn lựa chọn âm nhạc trong các hành động

được xác định trước.

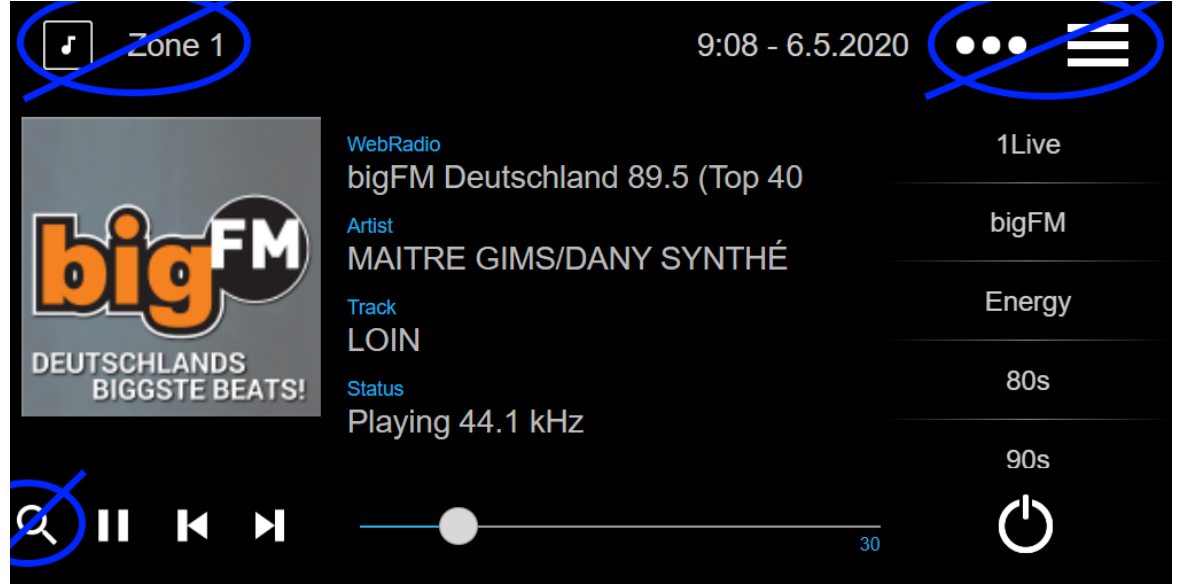

Điều này hiện có thể được cấu hình dễ dàng với hai tùy chọn mới để vô hiệu hóa toàn bộ menu chính và danh sách vùng trong các đơn vị điều khiển. Các tùy chọn này có thể được áp dụng trên toàn cầu hoặc cho mỗi đơn vị điều khiển.

### **Lựa chọn cài đặt sẵn DSP ngay lập tức**

Giờ đây, bạn có thể chuyển đổi giữa các cài đặt trước DSP như Pop, Rock hoặc Classic trực tiếp trong WebApps và Touchpad, trong Cài đặt âm thanh. Chức năng này được giới hạn trong vùng hiện tại. Trong chơi theo nhóm, nó sẽ chỉ thay đổi khu vực chính của nhóm.

#### **Quét thư viện NAS được cải thiện**

Màn hình hiển thị trạng thái quét đã được làm lại hoàn toàn, cho phép xem các cập nhật trạng thái trực tiếp và kết quả quét chi tiết hơn trong cấu hình web.

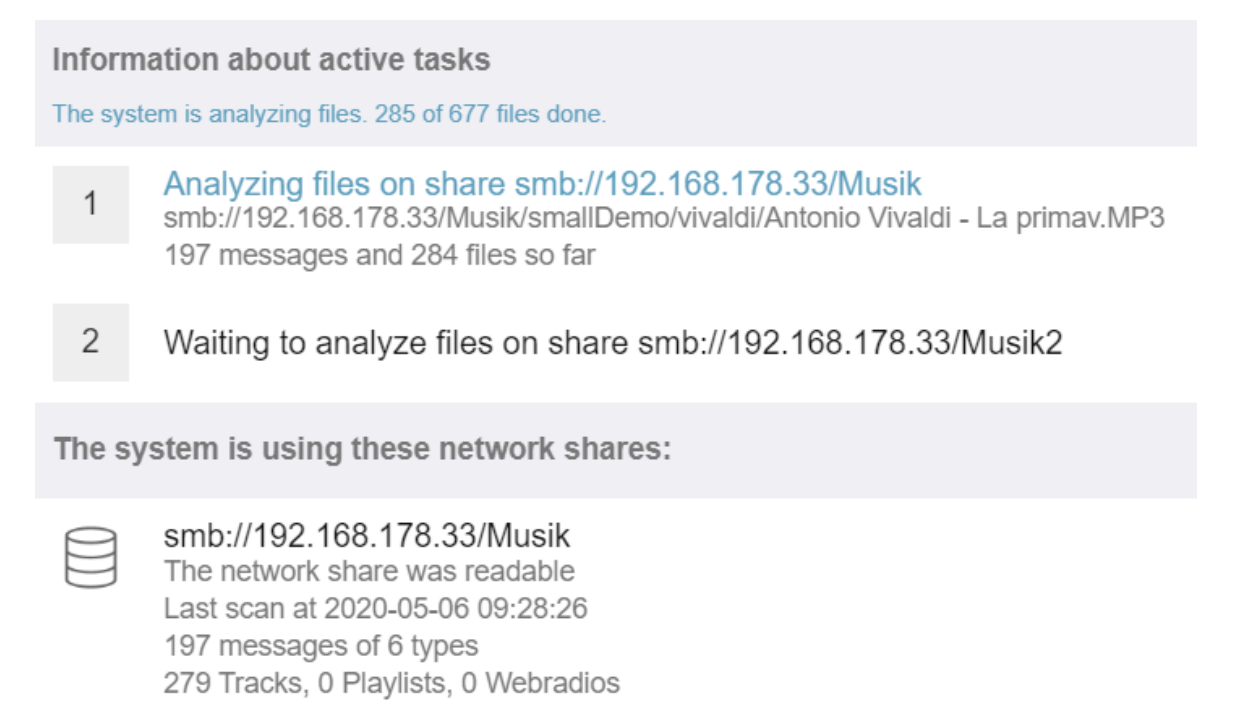

### **Sửa lỗi**

### **RP341: không có âm thanh sau khi sử dụng SpotifyConnect**

Khi sử dụng SpotifyConnect trong vùng kiểm soát của nó, có thể không phát trực tiếp được sau đó, cho đến khi khởi động lại. Điều này hiện đã được sửa chữa.

### **KNX hiển thị: tên của nguồn phát và bộ chỉnh**

Màn hình KNX hiển thị văn bản 14 ký tự giờ đây có thể hiển thị nếu sử dụng nguồn phát trực tuyến hoặc bộ dò sóng FM.

# **MusicCenter V9.51 bản dựng 14718**

### **Các tính năng mới**

### **Thiết bị SC: hỗ trợ âm thanh không gian**

Đây là một hiệu ứng giúp mở rộng trải nghiệm nghe âm thanh nổi. Có thể điều chỉnh mức và tần số bộ lọc (LPF) trong cấu hình web. Cho đến nay hiệu ứng này chỉ có sẵn cho dòng FLEX, như SC344V2.

### **Thiết bị SC: tùy chọn để trao đổi đầu ra và pha âm thanh nổi**

Giờ đây, có thể hoán đổi đầu ra trái và phải của vùng âm thanh nổi hoặc đảo ngược pha tín hiệu.

Khi kết hợp hiệu ứng không gian, hoán đổi L/R và 4 loa trong một vùng (2 đầu ra âm thanh nổi của thiết bị SC), giờ đây có thể tạo ra hiệu ứng tứ âm giả.

### **WebTouch: Tùy chọn cho nền trắng**

WebTouch truyền thống màu đen hiện có thể được hiển thị trên nền trắng, lý tưởng để sử dụng với Gira G1 và Gira X1.

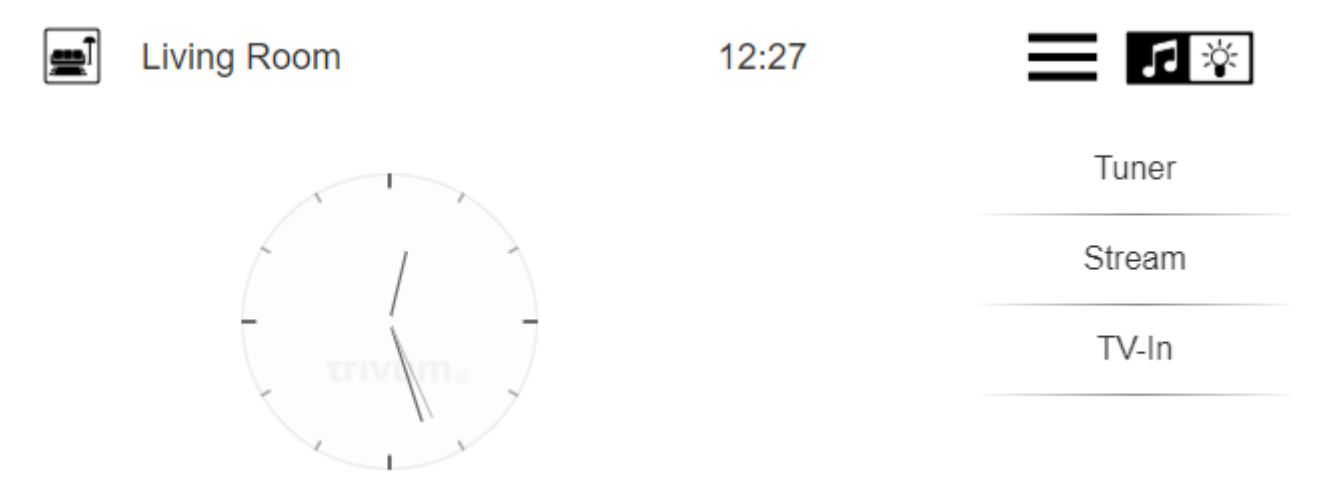

Để sử dụng, hãy nhập một URL như trivumip /? Skin = white hoặc sử dụng tùy chọn chung trong: Hệ

### **WebConfig hiện có thể được thu nhỏ bằng tay**

Cũng giống như WebTouch, nội dung của nó hiện có thể được phóng to hoặc thu nhỏ bằng cách thêm một tham số, chẳng hạn như: trivumip/setup? Row = 20.

#### **WebConfig: tự động làm mới nội dung**

Ở nhiều nơi, nội dung được hiển thị giờ đây được làm mới tự động, giảm nhu cầu nhấp vào Làm mới ở trên cùng bên phải.

#### **Nút 'Tất cả Tắt' có thể được tắt trong menu chọn vùng**

Nếu bạn giới hạn một WebTouch chỉ truy cập vào các vùng cụ thể, bạn có thể không muốn hiển thị nút 'Tất cả Tắt' nữa, vì nó sẽ chuyển tất cả các vùng. Bây giờ có một tùy chọn để cấu hình điều này.

#### **WebTouch: Thanh trượt âm lượng thích ứng với giới hạn âm lượng vùng**

Ví dụ: nếu một vùng có âm lượng giới hạn ở 20 phần trăm, thì thanh trượt âm lượng bây giờ sẽ chuyển sang hết bên phải khi đạt đến 20 phần trăm.

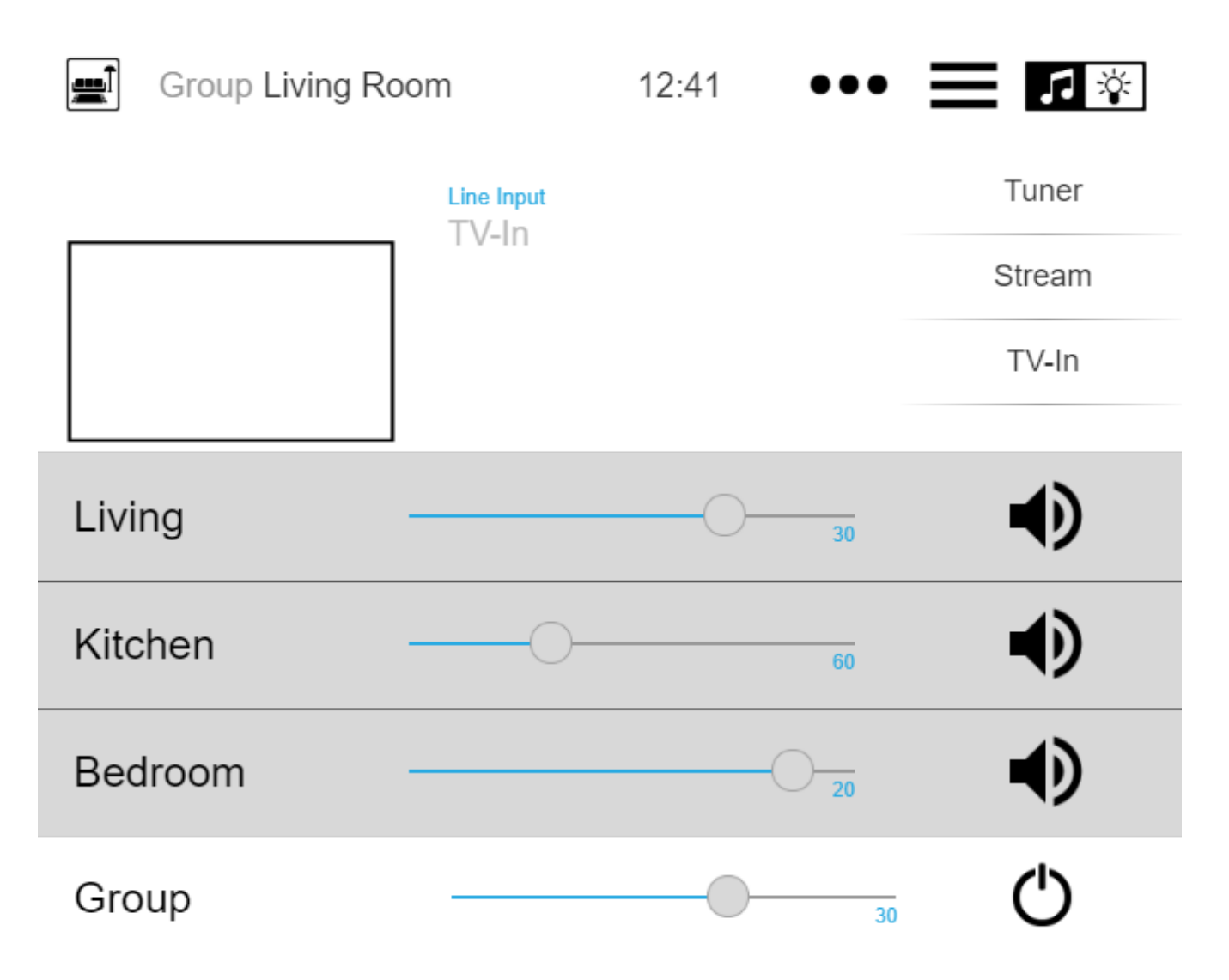

### **Dịch vụ âm thanh: tên hiển thị được định cấu hình luôn được sử dụng**

Cho đến khi tên hiển thị được định cấu hình V9.50 chỉ được sử dụng nếu nhiều tài khoản được định cấu hình cho cùng một dịch vụ âm thanh. Điều này đã thay đổi bây giờ.

### **Cải thiện chỉnh sửa macro**

Giờ đây, việc tạo macro dễ dàng hơn. Trình tự các bước macro hiện có thể được thay đổi.

### **Phân tích cải tiến**

Bây giờ có một menu Kiểm tra mới để nhóm tất cả các loại thông tin theo dõi hệ thống.

Các chức năng theo dõi, ví dụ: Nhật ký sự kiện, hiện được hiển thị dưới dạng bảng, với nhiều bảng trong số chúng cung cấp tính năng tự động làm mới.

### **\* Thay đổi \***

### **Đã thiết lập âm lượng âm thanh vùng Paging**

Điều này đã được chuyển đến thiết lập phân trang, nơi nó thuộc về.

# **Sửa lỗi**

### **IP Downloader cho Windows: danh sách trống với nhiều giao diện mạng**

Trên PC/máy tính xách tay có nhiều giao diện mạng, có thể xảy ra trường hợp công cụ Quản trị máy chủ trivum sử dụng giao diện sai khi tìm kiếm thiết bị trivum, gây ra danh sách trống.

Với phiên bản 1.41, nó lắng nghe tất cả các giao diện có sẵn song song.

### **SimpleControl Web Visu không bắt đầu**

Nhập trivumip/sc bây giờ sẽ lại hiển thị giao diện người dùng bị giảm.

# **MusicCenter V9.50 bản dựng 14683**

### **Các tính năng mới**

#### **WebTouch và WebConfig: làm lại đầy đủ**

Các thiết bị này hiện sử dụng cơ sở kỹ thuật mới, với giao diện mới, cải thiện khả năng sử dụng và cải thiện khả năng tương thích với nhiều thiết bị như máy tính bảng, điện thoại thông minh và màn hình cảm ứng.

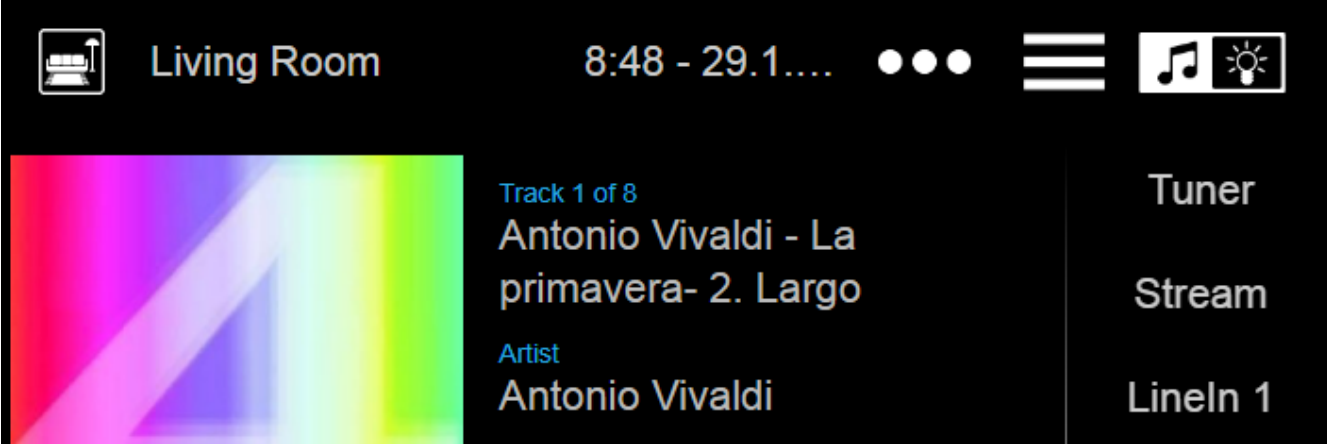

### **Điều khiển tự động hóa: hiện có sẵn trực tiếp trong WebTouch**

thiết bị trivum cho phép xác định các đối tượng tự động hóa web như công tắc đèn KNX, dự báo thời tiết hoặc webcam. Để hiển thị các đối tượng này, cho đến gần đây, bạn phải nhập một URL đặc biệt vào trình duyệt web. Từ bây giờ, bạn sẽ có một nút ở trên cùng bên phải của WebTouch cho phép chuyển trực tiếp sang khu vực tự động hóa.

#### **Touch Panel PC: hỗ trợ cải tiến**

WebTouch đã được làm lại hoàn toàn, sử dụng nền tảng kỹ thuật mới. Điều này cho phép sử dụng WebTouch trên nhiều PC TouchPanel trước đó.

#### **WebTouch: hiển thị nén các nhóm vùng**

Bây giờ có một tùy chọn để liệt kê các nhóm vùng đã xác định rất gọn trong một dòng, thay vì sử dụng một dòng cho mỗi nhóm vùng.

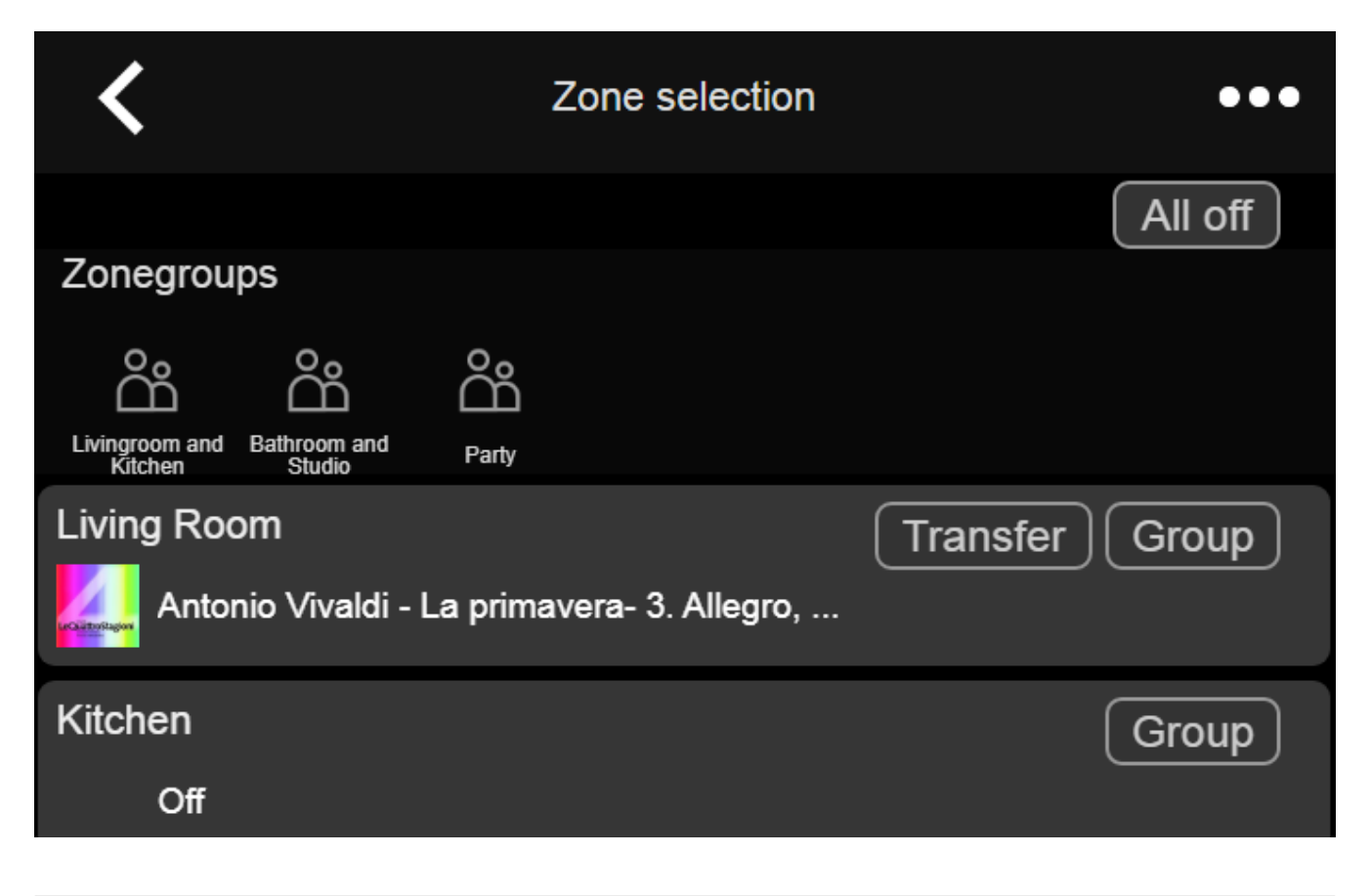

### **Trình lập lịch biểu: âm lượng âm thanh của các sự kiện tự động hóa**

Bộ lập lịch (lịch tự động hóa) giờ đây cho phép xác định âm lượng trực tiếp với một sự kiện. Vì vậy, nếu bạn chạy một danh sách phát cụ thể vào lúc 8 giờ mỗi sáng trong phòng, bạn có thể xác định rõ ràng để sử dụng âm lượng âm thanh cố định, thay vì sử dụng các giải pháp thay thế như đặt âm lượng kích hoạt vùng.

### **Nhạc chuông: tải lên dễ dàng hơn, tập tin lớn hơn**

Cấu hình web hiện có một chức năng dễ nhìn thấy để tải lên các tệp nhạc chuông tùy chỉnh. Hơn nữa, giới hạn kích thước cho các tệp này đã được tăng lên 5 mb, đủ để sử dụng một hoặc tệp nhạc .mp3 đầy đủ khác để phát báo thức tùy chỉnh và đáng tin cậy vào buổi sáng.

### **Dịch vụ âm thanh: tên hiển thị cấu hình**

Với các dịch vụ âm thanh như Deezer, Tidal hoặc Qobuz, có thể xác định nhiều tài khoản (cao cấp) trên cùng một hệ thống. Theo mặc định, chúng được phân biệt trong giao diện người dùng bằng tên tài khoản, ví dụ: địa chỉ e-mail. Thay vì hiển thị tên tài khoản đó, bây giờ bạn có thể nhập tên tự xác định để hiển thị thuận tiện hơn.

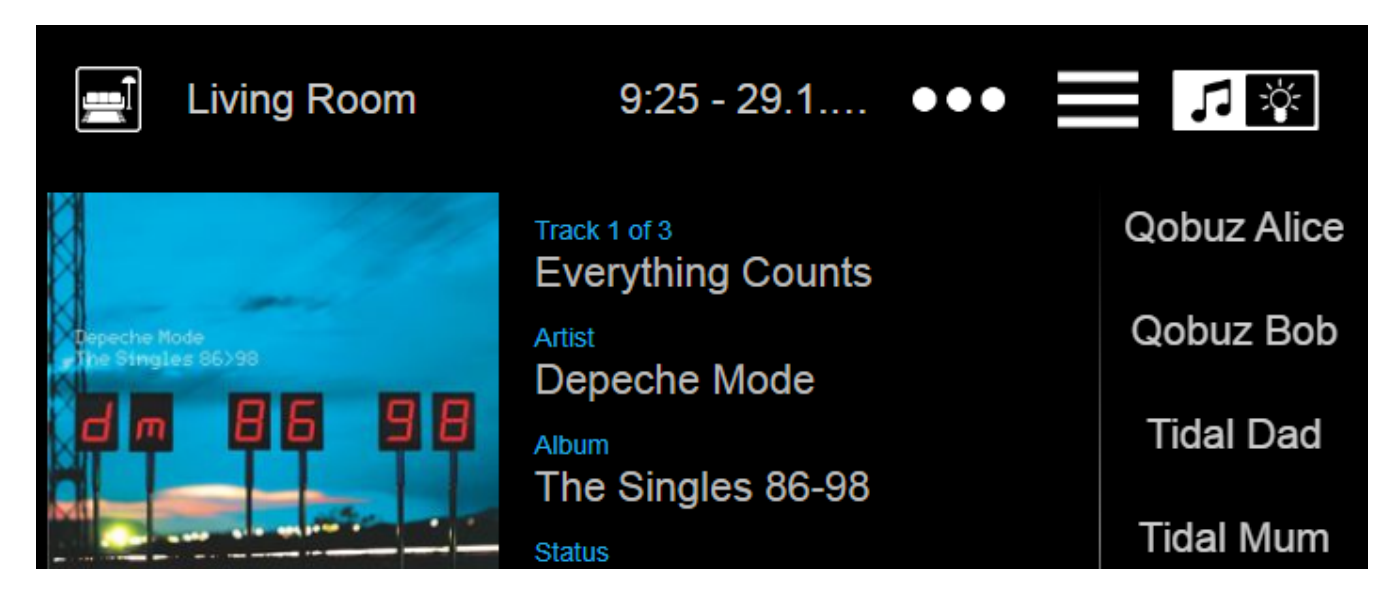

### **Kiểm soát khí hậu KNX: nhiều tùy chọn hơn để xử lý nhiệt độ thoải mái**

Theo mặc định, khi chuyển đổi chế độ của bộ điều khiển khí hậu, trivum sẽ gửi nhiệt độ tiện nghi hiện tại đến bộ truyền động khí hậu. Với một số kiểu thiết bị truyền động, điều này là không thể mong muốn, vì chúng tự thay đổi nhiệt độ thoải mái, dựa trên các hiệu số phụ thuộc vào chế độ. Vì vậy, bây giờ có một tùy chọn để tắt tính năng gửi này.

### **Cập nhật phần mềm: phát hiện cập nhật không đầy đủ**

Trên bản cập nhật phần mềm, trivum thiết bị nhận được hai phần của phần mềm: phần mềm trung tâm âm nhạc chính và mô-đun chương trình cơ sở.

Trong một số ít trường hợp, có thể xảy ra trường hợp cập nhật không cài đặt được mô-đun phần sụn mới nhất, gây ra lỗi âm thanh. Điều này hiện đã được phát hiện, hiển thị trong cấu hình web và một tùy chọn để cài đặt lại trực tiếp chương trình cơ sở được cung cấp.

### **WebTouch: cảnh báo về bộ đệm lỗi thời**

Sau khi cập nhật phần mềm, người dùng thường phải xóa bộ nhớ cache của trình duyệt web để sử dụng mã mới nhất. Tuy nhiên điều này có thể bị lãng quên. Nếu bây giờ bạn chọn 'Giới thiệu về Hệ thống âm thanh của bạn' trong menu WebTouch, nó sẽ hiển thị cảnh báo về điều này.

### **Sửa lỗi**

### **iPad: không có điều khiển cảm ứng với trình duyệt độc lập**

Đầu vào cảm ứng không được nhận dạng do cập nhật iOS không tương thích.

#### **iPad: không thể cài đặt thời gian báo thức**

Nhấn và giữ +/- dẫn đến việc trường đó được kích hoạt vô tận do các bản cập nhật iOS không tương thích.

### **AudioBox được sử dụng trong Chế độ nô lệ: không thể thay đổi cài đặt đèn LED phía trước**

Không thể định cấu hình cài đặt độ sáng cho đèn LED bảng điều khiển phía trước với các thiết bị như vậy ở chế độ Slave.

#### **WebTouch: màn hình trống trên chức năng 'Nghe'.**

Khi phát nhạc ở vùng đầu tiên, sau đó cố gắng Nghe nhạc ở vùng thứ hai, một màn hình trống xuất hiện.

#### **Báo động: thứ hai đến thứ sáu không thể chọn.**

Sau khi bật và tắt tùy chọn 'một lần', bạn không thể sử dụng phạm vi các ngày trong tuần chung chung "Mo-Fr" nữa. Bây giờ nó có thể được sử dụng một lần nữa.

#### **Kiểm tra báo động: lỗi đa dạng**

Khi sử dụng chức năng để kiểm tra phát báo thức, nó hiển thị lỗi: "Không tìm thấy đối tác nào cho phiên" này. Hơn nữa, âm lượng âm thanh đã định cấu hình không được sử dụng trong quá trình kiểm tra.

#### **WebTouch: dòng thấp nhất trong cửa sổ bật lên không thể truy cập**

Ví dụ. khi mở thêm thông tin bằng " … " cho bản nhạc đang phát hiện tại, không thể truy cập được đường thấp nhất.

### **WebConfig: Mật khẩu dịch vụ âm thanh không thể chỉnh sửa**

Mật khẩu không thể được nhập.

### **Danh sách vùng: hiển thị tên nhóm sai**

Tên nhóm phải phản ánh khu vực chính của nhóm đó, nơi đang sản xuất âm nhạc. Điều này không phải luôn luôn như vậy.

# **Phần mềm Changelist**

Tìm danh sách chi tiết các thay đổi tại đây:

[MusicCenter changelist](http://update.trivum.com/update/v9-changes.html)

[Touchpad changelist](http://update.trivum.com/update/tp9-changes.html)